# S software<sup>®</sup>

# ARIS INTERFACES VERS SAP SOLUTION MANAGER

MAI 2022 VERSION 10.0 - SERVICE RELEASE 18

This document applies to ARIS Version 10.0 and to all subsequent releases.

Specifications contained herein are subject to change and these changes will be reported in subsequent release notes or new editions.

Copyright © 2010 - 2022 Software AG, Darmstadt, Germany and/or Software AG USA Inc., Reston, VA, USA, and/or its subsidiaries and/or its affiliates and/or their licensors.

The name Software AG and all Software AG product names are either trademarks or registered trademarks of Software AG and/or Software AG USA Inc. and/or its subsidiaries and/or its affiliates and/or their licensors. Other company and product names mentioned herein may be trademarks of their respective owners.

Detailed information on trademarks and patents owned by Software AG and/or its subsidiaries is located at https://softwareag.com/licenses.

Use of this software is subject to adherence to Software AG's licensing conditions and terms. These terms are part of the product documentation, located at

https://softwareag.com/licenses and/or in the root installation directory of the licensed product(s).

This software may include portions of third-party products. For third-party copyright notices, license terms, additional rights or restrictions, please refer to "License Texts, Copyright Notices and Disclaimers of Third Party Products". For certain specific third-party license restrictions, please refer to section E of the Legal Notices available under "License Terms and Conditions for Use of Software AG Products / Copyright and Trademark Notices of Software AG Products". These documents are part of the product documentation, located at https://softwareag.com/licenses and/or in the root installation directory of the licensed product(s).

# **Contenu**

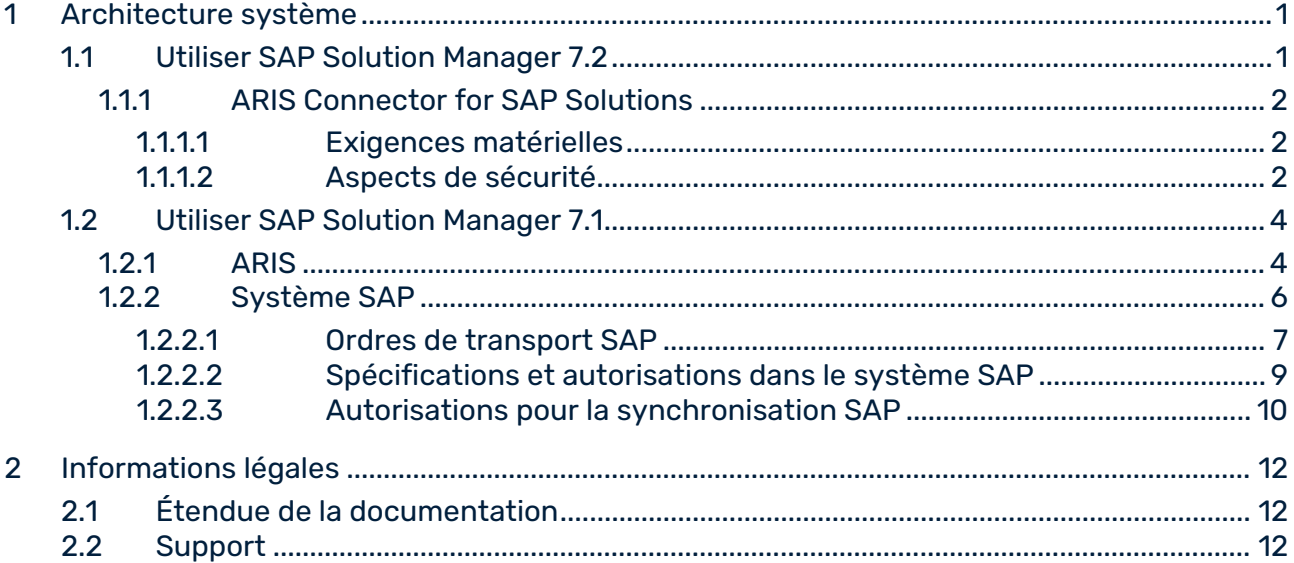

# <span id="page-3-0"></span>1 Architecture système

ARIS contient différents produits et interfaces qui permettent de connecter ARIS à SAP® Solution Manager. En fonction de la version SAP® Solution Manager utilisée, vous devez effectuer des modifications supplémentaires.

D'autres documents et le système d'aide contiennent de plus amples informations. Pour plus de détails, consultez les manuels **ARIS pour SAP**® **Solutions** et **ARIS Requirements for SAP**® **Solutions** qui sont disponibles dans le centre de téléchargement ARIS [\(https://aris.softwareag.com/\)](https://aris.softwareag.com/) ou sur Empower [\(https://empower.softwareag.com/\)](https://empower.softwareag.com/).

# <span id="page-3-1"></span>1.1 Utiliser SAP Solution Manager 7.2

ARIS et SAP Solution Manager 7.2 communiquent via un accès HTTP. Pour ce faire, certaines conditions doivent être remplies dans le système SAP. En général, le système n'a plus besoin d'ordres de transport (page [6\)](#page-8-1). SAP® JCo est uniquement requis pour ARIS Architect ou ARIS Designer si vous souhaitez lancer des exécutables.

L'ordre de transport pour la synchronisation et le fichier **sapjco3.jar** du côté serveur ne sont requis que pour la migration de données. Pour plus de détails, consultez le document

**Migrating SAP projects to SAP**® **Solution Manager 7.2 solutions**, que vous trouverez dans votre package d'installation, dans le Centre de téléchargement ARIS

[\(https://aris.softwareag.com/\)](https://aris.softwareag.com/) ou sur Empower [\(https://empower.softwareag.com/\)](https://empower.softwareag.com/).

Pour pouvoir utiliser SAP Solution Manager 7.2, les conditions suivantes doivent être remplies:

#### **Authentification spécifiée**

Les droits nécessaires se trouvent dans le profil **ZSOLDOCAPIACCESS.SAP** (voir package d'installation ARIS\Add-ons\Extension\_pack\_SAP\Authentication). Le profil est importé dans le système SAP à l'aide de l'exécutable **PFCG**.

**Service activé**

Pour autoriser l'accès HTTP au système, le service **PROCESSMANAGEMENT** (default\_host/sap/opu/odata/sap) doit être activé. Le service est activé à l'aide de l'exécutable **SICF**.

#### **Profil de recherche de virus activé**

Pour éviter des problèmes causés par un programme antivirus installé, un profil de recherche de virus par défaut a été défini (exécutable **VSCANPROFILE**).

Activez et désactivez le profil de recherche de virus (exécutable **/IWFND/VIRUS\_SCAN**). Si des erreurs se produisent, utilisez l'exécutable **/IWFND/ERROR\_LOG** pour consulter le journal des erreurs.

## <span id="page-4-0"></span>1.1.1 ARIS Connector for SAP Solutions

Si vous utilisez ARIS dans un scénario de cloud, comme l'édition **ARIS Enterprise**, vous devez installer ARIS Connector for SAP Solutions pour échanger des données entre ARIS et SAP® Solution Manager 7.2 sans connexion VPN. Pour installer le connecteur, voir l'aide en ligne ARIS Architect : **Installer et configurer ARIS Connector for SAP Solutions**.

# <span id="page-4-1"></span>1.1.1.1 Exigences matérielles

Notez les exigences suivantes pour l'installation d'ARIS Connector for SAP Solutions.

### MÉMOIRE

Lorsque vous utilisez les paramètres par défaut, nous vous recommandons de prévoir au moins 4 Go de mémoire libre sur l'ordinateur où ARIS Connector for SAP Solutions est installé. Si vous utilisez une VM, cette mémoire doit être réservée exclusivement à cette machine.

### ESPACE DISQUE

La mémoire disque requise dépend des paramètres d'ARIS Connector for SAP Solutions. La mémoire disque nécessaire dépend de la taille du contenu transféré depuis ou vers le système SAP ainsi que de la taille et du nombre de documents transférés.

### RÉSEAU

ARIS Connector for SAP Solutions nécessite une connexion réseau rapide entre le système source connecté et Internet. ARIS Connector for SAP Solutions doit pouvoir se connecter au système source et à ARIS Server.

# <span id="page-4-2"></span>1.1.1.2 Aspects de sécurité

### CODAGE

La première fois que vous configurez les informations d'identification à l'aide de l'interface de ligne de commande, un fichier **key.secret** est créé dans le dossier <répertoire d'installation ARIS Connector for SAP Solutions>/**conf**. Pendant le démarrage d'ARIS Connector for SAP Solutions, ce fichier est utilisé pour coder et décoder les mots de passe et les informations d'identification spécifiés dans les fichiers de configuration. Veillez à sauvegarder ce fichier. Vous ne devez pas modifier la clé qu'il contient. Si vous supprimez le fichier **key.secret** du dossier **conf** afin que la clé de codage ne soit pas stockée avec les informations d'identification codées, vous devez être en mesure de restaurer le fichier. En effet, ce fichier est obligatoire lorsque ARIS Connector for SAP Solutions est redémarré. Si vous ne pouvez

pas récupérer le fichier **key.secret** qui a été utilisé pour le codage, vous devez recoder et soumettre les informations d'identification. Sinon, les liaisons ne peuvent pas être établies.

#### **HTTPS**

Toute communication entre ARIS Connector for SAP Solutions, ARIS Cloud et le système SAP est initiée par ARIS Connector for SAP Solutions, c'est-à-dire que la communication n'est jamais lancée depuis l'extérieur de votre réseau. Toute communication doit utiliser le protocole HTTPS.

Toute communication entre ARIS Connector for SAP Solutions, ARIS Cloud et le système SAP est initiée par ARIS Connector for SAP Solutions, c'est-à-dire que la communication n'est jamais lancée depuis l'extérieur de votre réseau. La communication entre ARIS Connector for SAP Solutions et le système SAP peut utiliser http, car les deux systèmes sont situés dans votre réseau.

### DÉLAI D'ATTENTE

Lorsque ARIS Connector for SAP Solutions est lancé, les paramètres spécifiés dans le fichier **ARISConfiguration.json** et le fichier **SAPConfiguration.json** sont utilisés pour l'authentification. Si l'authentification a réussi, le système SAP est disponible dans ARIS. Du démarrage à l'arrêt, ARIS Connector for SAP Solutions vérifie fréquemment les demandes d'ARIS Server. ARIS Connector for SAP Solutions rétablit automatiquement la connexion si un jeton émis par Administration ARIS n'est plus valide. Si la connexion échoue, une erreur est enregistrée. Toutes les quelques secondes, une tentative est faite pour rétablir la connexion interrompue.

ARIS attend qu'ARIS Connector for SAP Solutions réponde :

- 1 minute pour une demande à court terme Administration ARIS, démarrage de la synchronisation SAP.
- 30 minutes pour une demande à long terme exécuter la synchronisation SAP.
- 2 h pour une demande à très long terme mise à jour des documents.

Après la période de temps indiquée, la demande est abandonnée et une erreur de délai d'attente est enregistrée.

### ÉTAT

L'état d'ARIS Connector for SAP Solutions dépend de l'horodatage d'interrogation répertorié dans ARIS Architect. L'horodatage est écrit au moment du démarrage d'ARIS Connector for SAP Solutions. L'horodateur est mis à jour toutes les deux minutes. Les valeurs d'état sont :

- **pas connecté** aucun horodatage d'interrogation indiqué.
- **connecté** le dernier horodatage d'interrogation a été écrit dans les deux dernières minutes.
- **ne répond pas** le dernier horodatage d'interrogation date de plus de deux minutes.

### REDÉMARRAGE

ARIS Connector for SAP Solutions ne peut pas être redémarré si son état est **connecté**. ARIS Connector for SAP Solutions peut être redémarré après un délai minimum de deux minutes et un délai maximum de quatre minutes. Un redémarrage supprime toutes les tâches en attente.

# <span id="page-6-0"></span>1.2 Utiliser SAP Solution Manager 7.1

ARIS contient des produits et interfaces multiples qui permettent de connecter ARIS à SAP® Solution Manager 7.1. Ce chapitre traite des interfaces.

Selon les fonctionnalités mises à disposition, vous devez effectuer d'autres adaptations.

- **Utilisez la synchronisation SAP®**
- Utiliser les exécutables/vues de personnalisation
- ARIS Publisher :À partir de ARIS 10.0.13.0 ARIS Publisher et IT Inventory ne sont plus livrés. Cela signifie que vous ne pourrez plus installer ou mettre à jour ARIS Publisher Server. Vous pouvez toujours utiliser votre installation ARIS Publisher actuelle, mais ce composant n'étant plus pris en charge, il n'y aura plus de caractéristiques développées. Nous recommandons fortement d'utiliser le portail d'ARIS (contenu publié) plutôt qu'ARIS Publisher à l'avenir.
- Assurez-vous que les utilisateurs sont créés dans le système SAP® et qu'ils disposent des droits nécessaires (page [9\)](#page-11-0).

D'autres documents et le système d'aide contiennent de plus amples informations. Pour plus de détails, consultez les manuels **ARIS pour SAP Solutions** et **SAP Requirements** contenu dans le package d'installation ARIS, le centre de téléchargement ARIS [\(https://aris.softwareag.com/\)](https://aris.softwareag.com/) ou Empower [\(https://empower.softwareag.com/\)](https://empower.softwareag.com/).

# <span id="page-6-1"></span>1.2.1 ARIS

L'interface ARIS vous offre toutes les fonctionnalités pour connecter ARIS à SAP® Solution Manager.

Selon les fonctions souhaitées, le fichier **sapjco3.jar** doit être mis à disposition sur les ordinateurs clients et/ou sur ARIS Server. Ce connecteur Java permet d'établir la connexion avec le système SAP® à l'aide des paramètres d'accès SAP®. Pour des raisons de droits de licence, ceux-ci ne peuvent pas être installés automatiquement. Le fichier **sapjco3.jar** est requis pour les fonctions suivantes.

- **Synchronisation** (ARIS Server)
- **Lancer l'exécutable** (client)
- **Afficher Blueprint** (client)
- **Afficher configuration** (client)
- **Documentation** (client)

Les fonctionnalités client mentionnées requièrent une installation locale de SAP® GUI for Windows. Pour plus de détails, consultez les manuels **ARIS for SAP** et **SAP Requirements** dans le package d'installation ARIS téléchargé, centre de téléchargement ARIS [\(https://aris.softwareag.com/\)](https://aris.softwareag.com/) ou Empower [\(https://empower.softwareag.com/\)](https://empower.softwareag.com/).

L'image suivante montre l'interaction entre les différents systèmes et composants lors de l'exécution des fonctionnalités mentionnées ci-dessus.

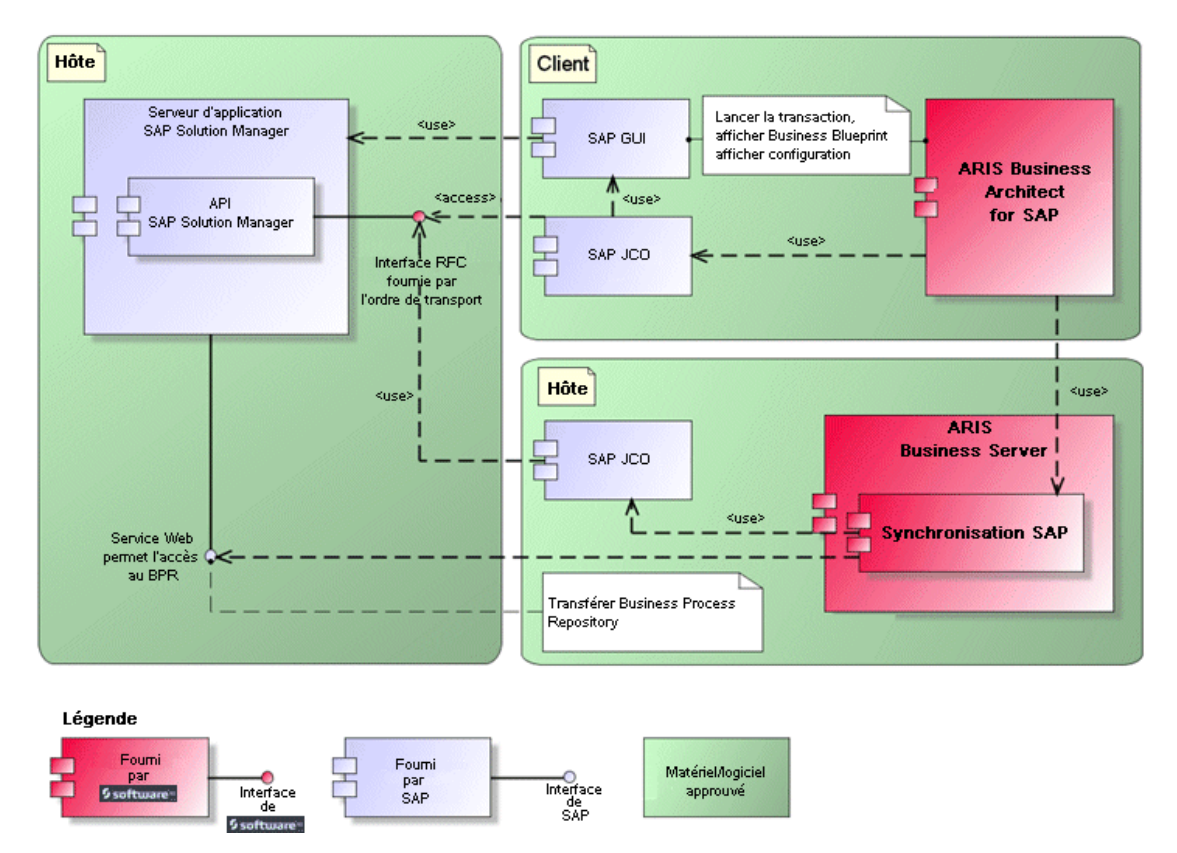

Illustration 1: Synchronisation SAP®, Lancer l'exécutable, Afficher Blueprint

Si vous souhaitez utiliser la fonctionnalité **Synchronisation**, vous devez mettre SAP® Java Connector à disposition côté serveur. En outre, vous avez besoin de SAP® Solution Manager. Pour plus de détails, consultez les manuels **ARIS pour SAP**® **Solutions** et **ARIS Requirements for SAP**® **Solutions** qui sont disponibles dans le centre de téléchargement ARIS [\(https://aris.softwareag.com/\)](https://aris.softwareag.com/) ou sur Empower [\(https://empower.softwareag.com/\)](https://empower.softwareag.com/). L'interface RFC de Software AG encapsule l'API SAP interne de SAP® Solution Manager. Tous les appels via l'interface utilisent des fonctionnalités propres à SAP et utilisées par le système SAP lui-même. Cela permet de garantir que les modifications de SAP sont les plus transparentes possibles pour l'interface.

Si vous utilisez SAP® Solution Manager 7.2, les ordres de transport ne sont plus nécessaires.

Pour que la synchronisation SAP® entre **ARIS** et **SAP**® **Solution Manager 7.1** puisse se faire, votre administrateur doit importer l'ordre de transport actuel dans le système SAP®.

Vous trouverez l'ordre de transport sur le package d'installation ARIS

(.../Add-ons/Extension\_pack\_SAP/ABAP/Solution Manager/). Les modules de fonctions sont créés dans le paquet **/IDS/ARIS\_SOLAR** dans le groupe de fonctions

#### **/IDS/ARIS\_SOLAR\_001**.

L'image suivante montre l'interaction entre les différents systèmes et composants lors de l'exécution de la fonction **Run customizing transaction/vue** (client).

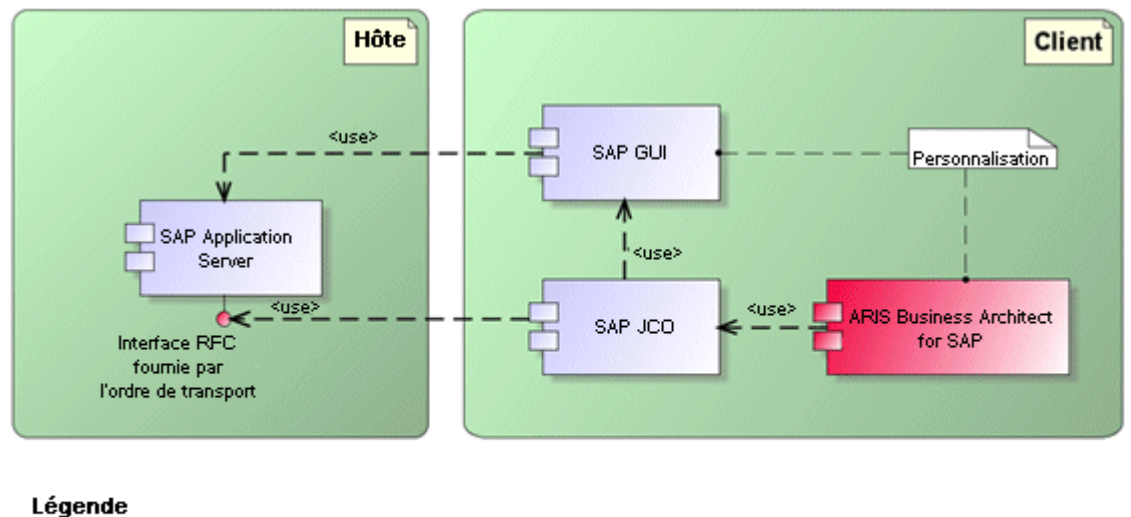

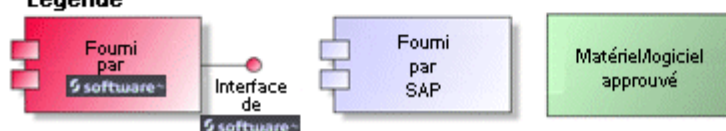

Illustration 2: Personnalisation

L'interface RFC vers la personnalisation consiste en une seule composante de fonction qui permet d'appeler l'exécutable de modification de vues avec comme paramètre la vue gérée dans ARIS.

# <span id="page-8-0"></span>1.2.2 Système SAP

<span id="page-8-1"></span>Selon les fonctionnalités que vous souhaitez mettre à disposition, vous devez importer différents ordres de transport, créer des utilisateurs et affecter des droits.

### 1.2.2.1 Ordres de transport SAP

ARIS a besoin de composantes de fonctions spécifiques pour accéder à des systèmes SAP®.

#### SYNCHRONISATION SAP®

Si vous utilisez SAP® Solution Manager 7.2, les ordres de transport ne sont plus nécessaires. Pour que la synchronisation SAP® entre **ARIS** et **SAP**® **Solution Manager 7.1** puisse se faire, votre administrateur doit importer l'ordre de transport actuel dans le système SAP®.

Vous trouverez l'ordre de transport sur le package d'installation ARIS (.../Add-ons/Extension\_pack\_SAP/ABAP/Solution Manager/). Les modules de fonctions sont créés dans le paquet **/IDS/ARIS\_SOLAR** dans le groupe de fonctions **/IDS/ARIS\_SOLAR\_001**.

L'ordre de transport contient les objets suivants.

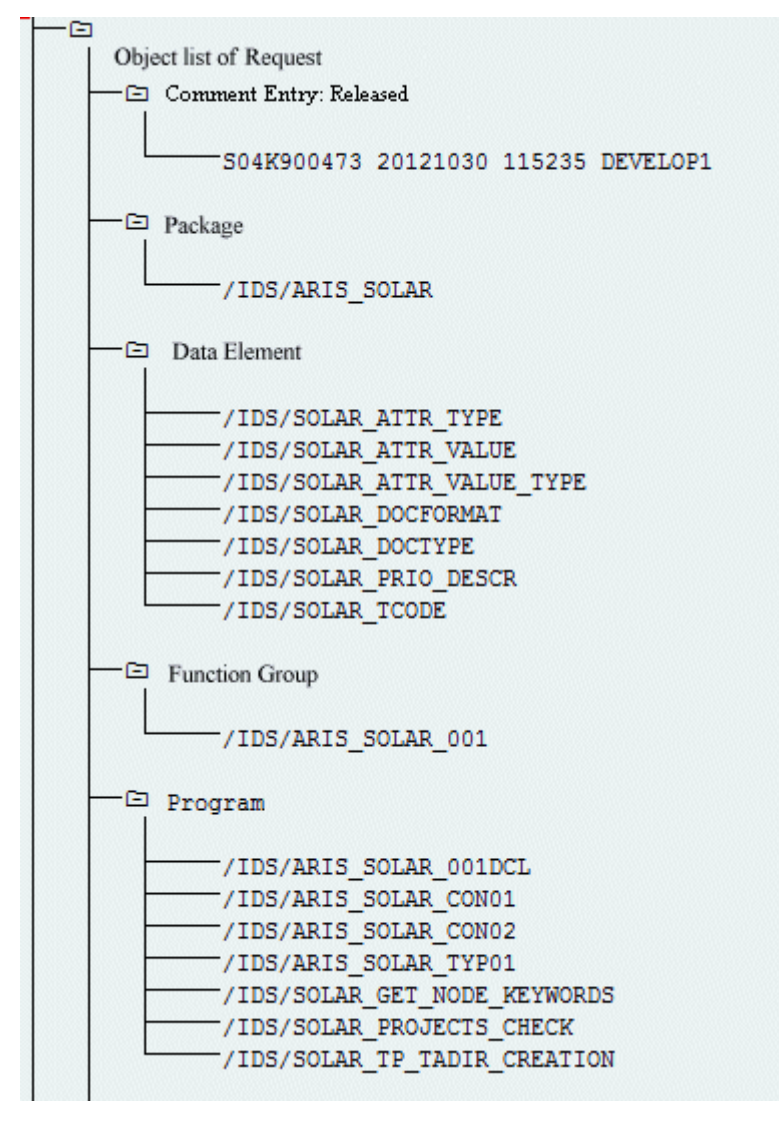

Illustration 3: Ordre de transport : Synchronisation SAP® (1)

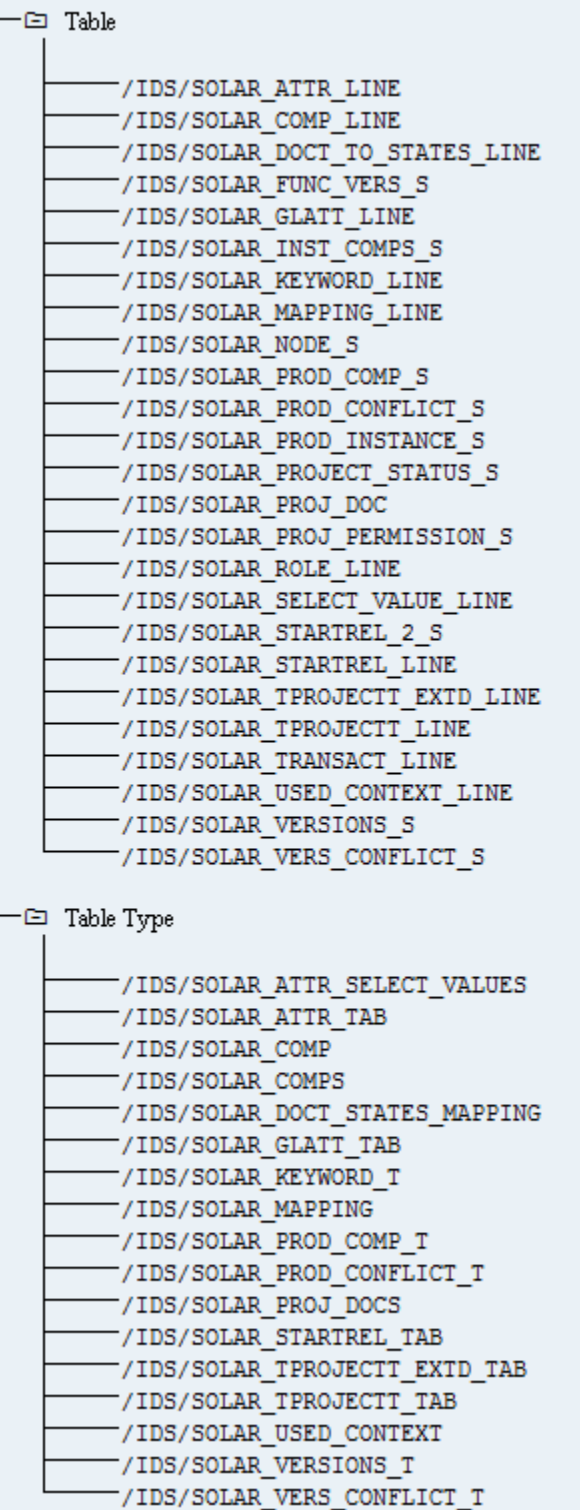

Illustration 4: Ordre de transport : Synchronisation SAP® (2)

#### PERSONNALISATION

Pour pouvoir lancer des transactions IMG (transactions de personnalisation) et ouvrir des vues de personnalisation à partir d'ARIS, vous devez importer l'ordre de transport actuel dans le système SAP® . L'ordre de transport est contenu dans le package d'installation ARIS, sous

**Add-ons\Extension pack SAP\ABAP\Customizing**. La composante de fonction **IDS/VIEW\_MAINTENANCE\_CALL** est créée dans le groupe de fonctions **IDS/ARIS\_CUSTOMIZING**. Ce groupe de fonctions est affecté au paquet **IDS/ARIS\_CUSTOMIZING**.

L'ordre de transport contient les objets suivants.

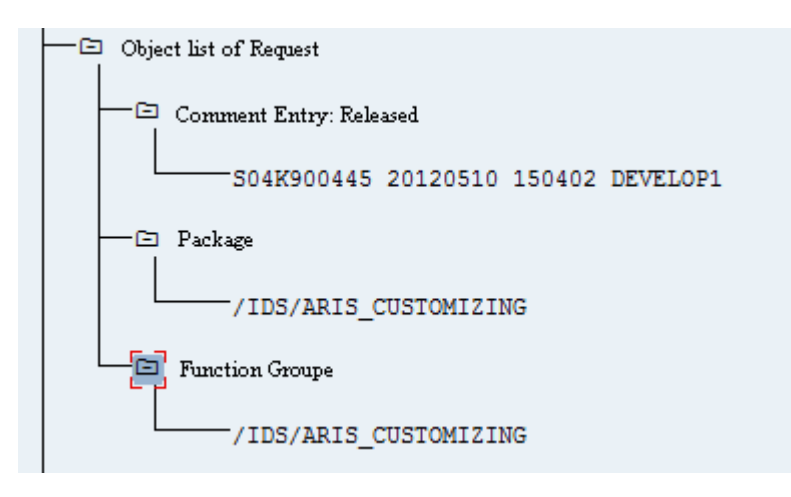

<span id="page-11-0"></span>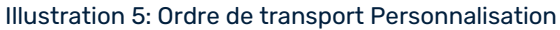

## 1.2.2.2 Spécifications et autorisations dans le système **SAP**

Si vous comptez utiliser **ARIS for SAP**® **Solutions**, des exigencess supplémentaires doivent être remplies. Pour plus de détails, consultez les manuels **ARIS pour SAP**® **Solutions** et **ARIS Requirements for SAP**® **Solutions** qui sont disponibles dans le centre de téléchargement ARIS [\(https://aris.softwareag.com/\)](https://aris.softwareag.com/) ou sur Empower [\(https://empower.softwareag.com/\)](https://empower.softwareag.com/).

- Assurez-vous que les utilisateurs sont créés dans le système SAP® et qu'ils ont les droits RFC.
- Les ports spéciaux SAP **sapgw00 3300/tcp** et **sapdp00 3200/tcp** doivent être activés dans le fichier Windows Services de l'ordinateur client (C:\Windows/ system32/ drivers/ etc/). En général, ces ports sont ajoutés automatiquement lors de l'installation de SAP GUI.
- Si vous utilisez des groupes de serveurs l'accès (routeurs SAP), vous devez saisir les ports SAP manuellement de façon consécutive. Par défaut, le format d'un numéro de port est **3300** plus le **<numéro de système SAP>** utilisé. Si, par exemple, le numéro de système est **03**, le numéro de port **3303** doit être saisi. Les entrées qui n'ont pas été saisies de façon consécutive sont ignorées.

# <span id="page-12-0"></span>1.2.2.3 Autorisations pour la synchronisation SAP

Pour que cette fonctionnalité soit disponible, des rôles spécifiques doivent être attribués aux utilisateurs dans le système SAP®. Les utilisateurs reçoivent ainsi toutes les autorisations nécessaires. Les rôles suivants doivent être affectés :

- le rôle prédéfini **SAP\_SOLAR01\_ALL**
- le rôle prédéfini **SAP\_SMSY\_ALL** (droit de lecture)
- un rôle à définir avec des droits RFC.

Créez le rôle à définir à l'aide de l'exécutable **PFCG**. Affectez au rôle les objets d'autorisation **S\_RFC** et **S\_RFCACL**.

### VALEURS POUR L'OBJET D'AUTORISATION S\_RFC

L'illustration affiche les valeurs à entrer.

Dans le champ **ACTVT**, sélectionnez l'activité **Exécuter**.

Vous trouverez tous les noms à entrer pour l'objet d'autorisation **S\_RFC** de l'objet RFC à protéger dans le champ **RFC\_NAME**. Les entrées sélectionnées **SDIFRUNTIME**, **STFC** et **IDS/ARIS\_SOLAR\_001** doivent être complétées.

Dans le champ **RFC\_TYPE**, sélectionnez le type **Groupe de fonctions**.

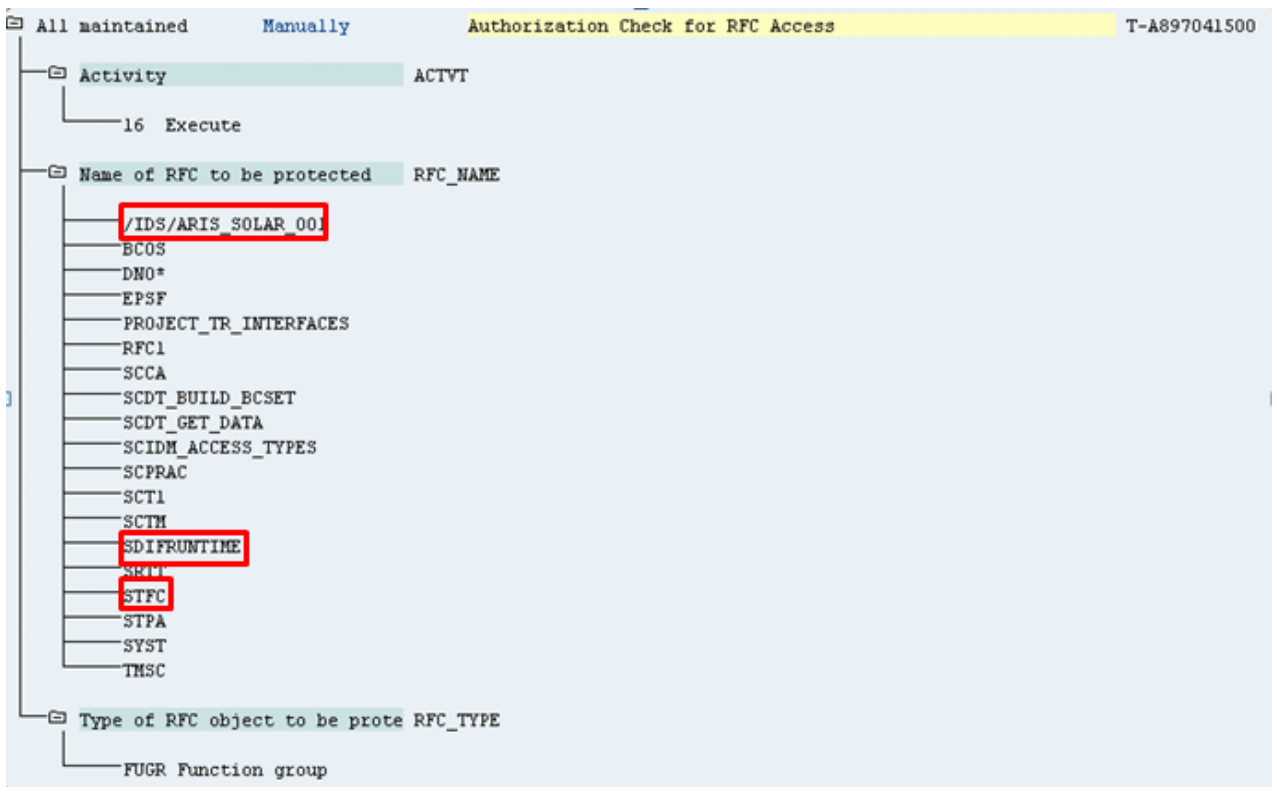

Illustration 6: Objet d'autorisation 'S\_RFC'

### VALEURS POUR L'OBJET D'AUTORISATION S\_RFCACL

L'objet d'autorisation **S\_RFCACL** a besoin de toutes les autorisations.

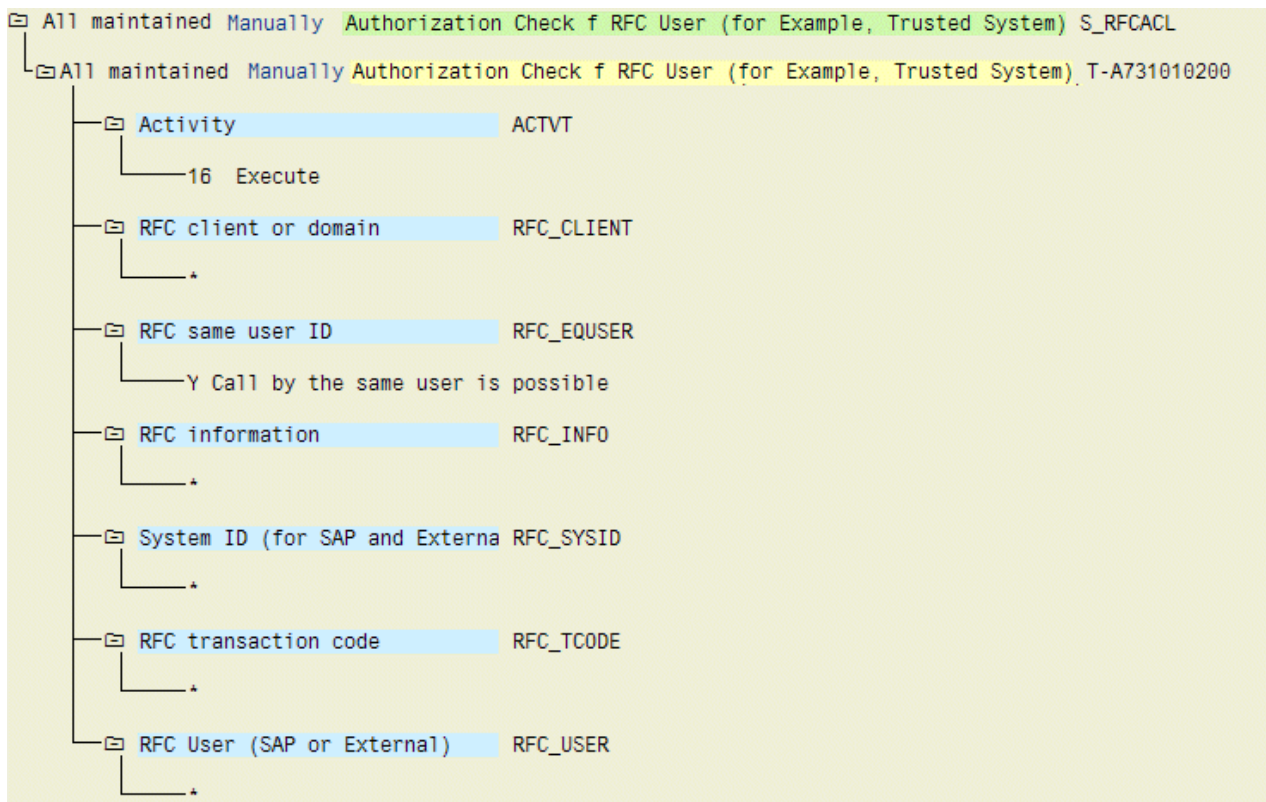

Illustration 7: Objet d'autorisation 'S\_RFCACL'

# <span id="page-14-0"></span>2 Informations légales

# <span id="page-14-1"></span>2.1 Étendue de la documentation

Les informations fournies sont le reflet des configurations et fonctionnalités en leur état à la date de la publication. Vu que le processus de réalisation de la documentation et celui du logiciel sont soumis à des cycles de production différents, il est possible que la description des configurations et des fonctionnalités diffèrent du contexte effectif. Les notes de publication qui accompagnent ce produit donnent les informations requises quant à ces différences. Veuillez lire les notes de publication et vous informer concernant l'installation, la configuration et l'utilisation du produit.

Si vous souhaitez procéder à une installation technique et/ou professionnelle des fonctionnalités du système sans recourir aux services de consultation proposés par Software AG, vous devez disposer de connaissances approfondies du système à installer, des objectifs recherchés ainsi que des systèmes cibles et de leur interopérabilité. En raison de la diversité de plateformes et de configurations matérielles et logicielles interdépendantes, nous ne pouvons décrire que des installations spécifiques. Il n'est pas possible de traiter de toutes les configurations et interdépendances.

Veuillez tenir compte des instructions des fabricants en cas de combinaison de différentes technologies, notamment des communiqués récents sur leurs sites Internet concernant les autorisations. Nous ne pouvons dès lors pas garantir l'installation et le fonctionnement parfait de systèmes tiers validés et nous ne fournissons pas d'assistance dans ce cadre. Veuillez toujours respecter les consignes mentionnées dans les manuels d'installation des différents fabricants. En cas de problème, veuillez vous adresser au fabricant et éditeur concerné.

Si vous avez besoin d'aide pour l'installation de systèmes tiers, adressez-vous à l'organisation locale du service des ventes Software AG. A cet effet, il convient de garder à l'esprit que de telles adaptations personnalisées ne sont pas couvertes par le contrat de maintenance de logiciels standard de Software AG et qu'elles ne sont effectuées que sur demande et acceptations séparées.

# <span id="page-14-2"></span>2.2 Support

Si vous avez des questions sur des installations spécifiques que vous ne pouvez pas réaliser vous-même, contactez votre organisation de vente locale Software AG [\(https://www.softwareag.com/corporate/company/global/offices/default.html\)](https://www.softwareag.com/corporate/company/global/offices/default.html). Pour obtenir des informations détaillées et une assistance, utilisez nos sites Web.

Si vous avez un contrat d'assistance valide, vous pouvez contacter **Global Support ARIS** au : **+800 ARISHELP.** Si ce numéro n'est pas pris en charge par votre opérateur téléphonique, veuillez vous référer à notre répertoire Global Support Contact Directory.

### ARIS COMMUNITY

Trouvez des informations, des articles d'experts, la résolution de problèmes, des vidéos et la communication avec d'autres utilisateurs ARIS. Si vous n'avez pas encore de compte, inscrivez-vous à ARIS Community**.**

### DOCUMENTATION SUR LES PRODUITS

Vous pouvez trouver la documentation sur les produits sur notre site de documentation. En outre, vous pouvez également accéder à la documentation sur les produits sur le cloud. Naviguez jusqu'au produit souhaité, puis, en fonction de votre solution, allez dans **Developer Center**, **User Center** ou **Documentation**.

### FORMATION SUR LES PRODUITS

Vous pouvez trouver du matériel de formation utile sur les produits sur notre portail de formation Learning Portal.

### COMMUNAUTÉ TECHNIQUE

Vous pouvez collaborer avec les experts de Software AG sur notre site Web Tech Community. De là, vous pouvez, par exemple :

- Parcourir notre vaste base de connaissances.
- Poser des questions et trouver des réponses dans nos forums de discussion.
- Obtenir les dernières nouvelles et annonces de Software AG.
- Explorer nos communautés.
- Consulter nos référentiels publics GitHub et Docker et découvrir des ressources Software AGsupplémentaires.

### SUPPORT SUR LES PRODUITS

Le support sur les produits Software AG est fourni aux clients sous licence via notre Empower Portal [\(https://empower.softwareag.com/\)](https://empower.softwareag.com/). De nombreux services sur ce portail nécessitent que vous ayez un compte. Si vous n'en avez pas encore, vous pouvez en faire la demande. Un compte vous permet, par exemple :

- Télécharger les produits, les mises à jour et les correctifs.
- Ajouter des demandes de fonctionnalités de produits.
- Rechercher dans le Knowledge Center des informations techniques et des conseils.
- Vous abonner aux avertissements précoces et aux alertes critiques.
- Ouvrir et mettre à jour les incidents de support.